## 知 SecPath A2000-AK605(二代) 操作审计日志保存时长、大小以及能否修改

[堡垒机](https://zhiliao.h3c.com/questions/catesDis/402) **[刘诚](https://zhiliao.h3c.com/User/other/75152)** 2021-11-30 发表

组网及说明 不涉及

## 问题描述

<u>堡垒机有操作审计功能,支持图形操作、字符操作等回放功能,这种日志保存的时长是多长?或者说占用存储</u> 空间的多少就会覆盖,能否对保存时长和占用存储空间大小进行修改?

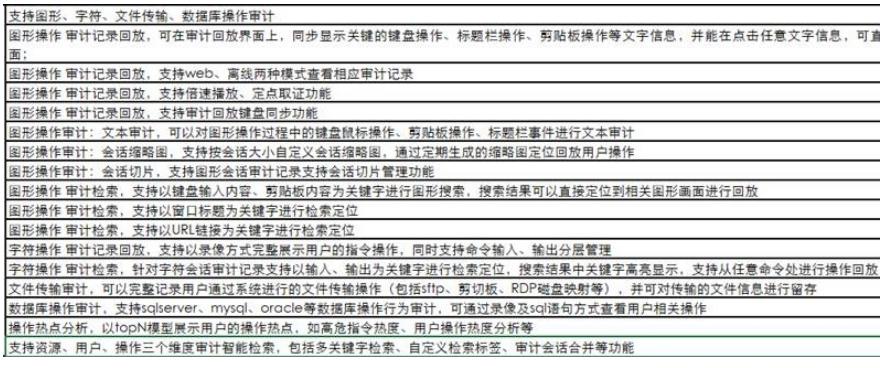

## 过程分析

**13.1.19 定期任务:配置审计数据清理 运维审计系统支持每天在指定时间清理N天前的审计日志。 系统挂载点/var目录主要被审计数据占用。系统管理员请及时清理审计数据以确保该目录未被占满。当 /var目录不足5GB时,所有访问资产的在线会话都将会断开,且无法启动任何新的会话。运维审计系 统将在/var目录使用率超过80%和不足5GB时,分别在页面上方进行告警提示。 清理的审计日志包括: 字符会话、图形会话和数据库会话的操作审计日志。 文件传输日志,如果留痕还包括传输的文件(对于使用网盘模式传输的文件,如果文件被其他用户使 用则不删除)。 登录日志。 配置日志。 审计记录。 Note: 运维审计系统不清理在线会话的审计日志。 审计数据清理支持以下两种方式: 定期清理:在指定时间执行清理任务,清理指定日期之前的数据。默认不开启。 自动清理:在审计数据的磁盘占用率达到指定的百分比后执行清理任务,清理现存日期最早的审计数 据,直到系统目录的磁盘占用降到阈值以下。默认开启,默认清理阈值为80%。 13.1.19.1 配置定期清理 1. 选择系统设置 > 系统 > 定期任务 > 审计数据清理。 2. 选择启用,开启审计数据清理。 3. 设置定期清理时间(时和分)和天数(清理多少天以前的审计日志),完成后单击确定。** LDAP同步 审计数据备份 审计数据清理  $\blacktriangledown$  3.15 基本设置

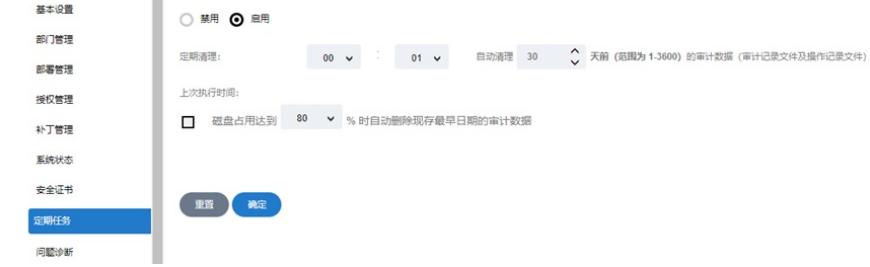

- **假设在2018年9月17日10:00执行清理任务,如果清理1天前的日志,那么清理的是9月17日00:00之前 的日志;如果清理2天前的日志,那么清理的是9月16日00:00之前的日志。**
- **清理审计日志时,以会话的开始时间判断审计日志是否符合清理条件。**

**Note: 如果要禁用该功能,可以先选中禁用,或者单击重置,然后单击确定。 配置完成后,运维审计系统每天在指定的时间清理N天之前的审计数据。审计日志清理定期任务执行后 ,上次执行时间将显示上次执行清理任务的时间和执行结果(包括失败原因)。审计管理员也可以在 工作台 > 审计 > 事件审计 > 配置日志中查看到一条日志。 审计数据清理如果失败,所有超级管理员都将在右上角收到清理失败提醒。 13.1.19.2 配置自动清理**

- **1. 选择系统设置 > 系统 > 定期任务 > 审计数据清理。**
- **2. 勾选磁盘占用达到XX时自动删除现存最早日期的审计数据。**
- **3. 设置自动清理的阈值。**

**取值范围为60%-90%,默认为80%。**

LDAP同步 审计数据备份 审计数据清理 ○ 禁用 ◎ 启用 00 v : 01 v 自动清理 30 √ 天前 (范围为 1-3600) 的审计数据 (审计记录文件及操作记录文件) 定期清理: 上次执行时间 ■ 磁盘占用达到 85 → % 时自动删除现存最早日期的审计数据

## 重置 确定

**如启用了自动清理,在Tomcat启动后,10分钟后将执行执行一次磁盘检查,后续将每隔4小时再执行 一次检查。当检查到运维审计系统的系统目录(主要是审计数据)的磁盘占用达到该阈值时,将会清 理审计数据。执行清理时会从现存日期最早的审计数据开始清理,直到系统目录的磁盘占用降到阈值 以下。**

**Note: 对于在线会话的审计日志和网盘文件不会进行自动清理。如这两种文件占用空间已超过了设置的 阈值,将会清除所有可以清理的审计数据。请用户自行保证不清理的文件占用的空间不会过大。** 解决方法 审计数据清理支持以下两种方式:

• 定期清理: 在指定时间执行清理任务, 清理指定日期之前的数据。默认不开启。<br>**14.46 <sub>部</sub>何务俗卑劾禄志**故盘占甲率达到指完的百分比后执行清理任务,清理现存

• 自动清理! 在审计数据的磁盘占用率达到指定的百分比后执行清理任务,清理现存日期最早的审计数

- **寤计旦枣與猜啻箓酌圝歷舍浦犀枣**阈值以下。默认开启,默认清理阈值为80%。
- **1. 超级管理员可以在系统设置中选择系统 > 定期任务 > 审计数据备份。**
- **2. 选择备份时间点和文件服务器。**
	- **运维审计系统会在该时间点,将前一天产生的审计日志,备份到文件服务器。关于文件服 务器配置,参考[如何配置文件服务器?](https://www.h3c.com/cn/Service/Document_Software/Document_Center/Home/Security/00-Public/Quick_Starts/FAQ/A2000-G%255bAK%255d%255bV%255dFAQ(E6111_E6112P07)/?CHID=468223#faq_system04)。**
	- **14.7 如何清理审计日志?**

**超级管理员可以在系统设置 > 系统 > 定期任务 > 审计数据清理中配置审计日志的定期清理。**

**14.12 登录时如提示磁盘空间占用大于80%或不足5GB的告警如何处理?**

**对运维审计系统的磁盘空间占用最多的是审计日志,因此当磁盘空间占用超过80%时,可以将审计日 志导出备份,并在运维审计系统上清理审计日志,具体方法如下:**

- **1. 使用超级管理员帐号登录运维审计系统。**
- **2. 选择系统设置 > 系统 > 定期任务 > 审计数据备份。**
- **3. 在手动备份界面,设置文件服务器信息后单击确定,将审计数据备份到文件服务器中。 Attention: 请确保将被清理的所有数据,都已在文件服务器上进行了备份。**
- **4. 选择系统设置 > 系统 > 定期任务 > 审计数据清理。**
- **5. 选择启用,开启审计数据清理。**
- **6. 设置定期清理时间和天数,单击确定。 设置审计数据清理任务后,运维审计系统将在每天指定的时间清理设置天数之前的审计数据,从 而实现释放磁盘空间并清除告警的目的。**